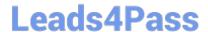

# C2090-011<sup>Q&As</sup>

IBM SPSS Statistics Level 1 v2

# Pass IBM C2090-011 Exam with 100% Guarantee

Free Download Real Questions & Answers PDF and VCE file from:

https://www.leads4pass.com/c2090-011.html

100% Passing Guarantee 100% Money Back Assurance

Following Questions and Answers are all new published by IBM Official Exam Center

- Instant Download After Purchase
- 100% Money Back Guarantee
- 365 Days Free Update
- 800,000+ Satisfied Customers

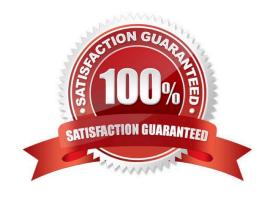

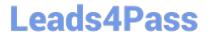

#### **QUESTION 1**

Consider two variables, my\_income and my\_spouses\_income, in the dataset below. You created a third variable, total\_income using the Compute Variable dialog and the following expression: total\_income = my\_income + my\_spouses\_income. True or false: the value for the 3rd case will be a system-missing value.

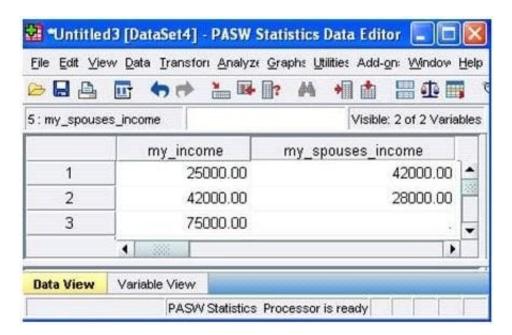

- A. True
- B. False

Correct Answer: A

# **QUESTION 2**

Consider the table below. Which IBM SPSS Statistics dialog was used to generate it?

# HIGHEST YEAR OF SCHOOL COMPLETED

| GENDER OF RESPONDENT | Mean  | N    | Std. Deviation |  |
|----------------------|-------|------|----------------|--|
| Female               | 13.60 | 1531 | 2.778          |  |
| Male                 | 13.82 | 1279 | 3.013          |  |
| Total                | 13.70 | 2810 | 2.889          |  |

- A. The Crosstabs... dialog
- B. The Means... dialog
- C. The Case Summaries.., dialog
- D. The Select Cases... dialog

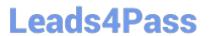

Correct Answer: B

#### **QUESTION 3**

Suppose you want to get help on the Cumulative Percent column in a FREQUENCIES table. Using the figure below, how would you do it?

#### HAPPINESS OF MARRIAGE

|         |                   | Frequency | Percent | Valid Percent | Cumulative<br>Percent |
|---------|-------------------|-----------|---------|---------------|-----------------------|
| Valid   | VERYHAPPY         | 528       | 32.9    | 61.9          | 61.9                  |
|         | PRETTY HAPPY      | 300       | 18.7    | 35.2          | 97.1                  |
|         | NOT TOO HAPPY     | 25        | 1.6     | 2.9           | 100.0                 |
|         | Total             | 853       | 53.1    | 100.0         |                       |
| Missing | REFUSED TO ANSWER | 8         | .5      |               |                       |
|         | System            | 744       | 46.4    |               |                       |
|         | Total             | 752       | 46.9    |               |                       |
| Total   |                   | 1605      | 100.0   |               |                       |

- A. Go to Help ... Topics and search for Cumulative Percent.
- B. Go to Help ... Command Syntax Reference and search for Cumulative Percent.
- C. Go to Help ... About.
- D. Double-click the table, right-click Cumulative Percent and select What\\'s this? from the pop-up menu.

Correct Answer: D

#### **QUESTION 4**

The Merge Files facility is located under whichmenu?

- A. View
- B. Transform
- C. Analyze
- D. Data

Correct Answer: D

### **QUESTION 5**

The text file shown in the figure below is an example of a fixed format text file.

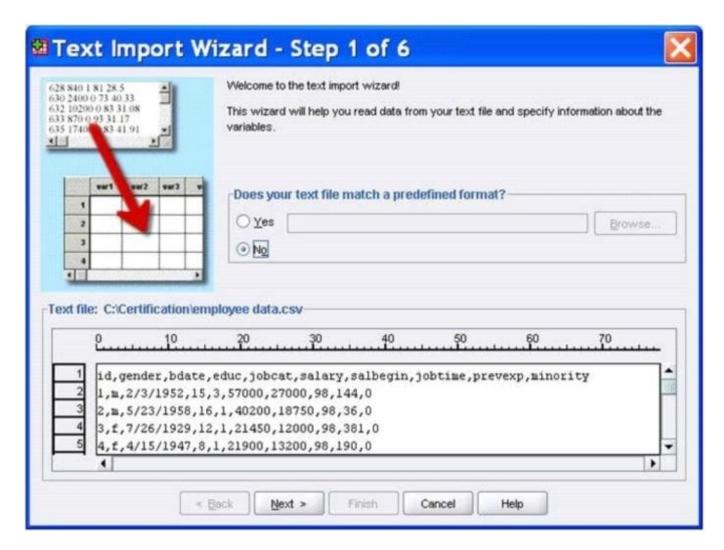

- A. True
- B. False

Correct Answer: B

#### **QUESTION 6**

What is the main advantage of using syntax?

- A. It can be run using the menus.
- B. It is the most popular way of running IBMSPSS Statistics.
- C. It can be saved and retrieved for subsequent analyses.
- D. It is the same format as syntax in other statistical software.

Correct Answer: C

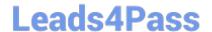

# https://www.leads4pass.com/c2090-011.html

2024 Latest leads4pass C2090-011 PDF and VCE dumps Download

#### **QUESTION 7**

- A. Value Labels button.
- B. Dialog Recall button.
- C. Variable View tab.
- D. Data View tab.

Correct Answer: C

#### **QUESTION 8**

What information is contained in the journal file?

- A. Information relating to the IBM SPSS Statisticsdata file you are working with
- B. Information relating to the IBM SPSS Statistics data file you are working with and any output created
- C. Syntax from all operations relating to manipulating variables
- D. Syntax from actions taken in dialog boxes or from running commands from the Syntax Editor

Correct Answer: D

### **QUESTION 9**

Consider the data filebelow and answer the following: The calculation of the mean of the variables X, Y, Z is contained in the variable Av\_XYZ. What method was used to calculate the mean?

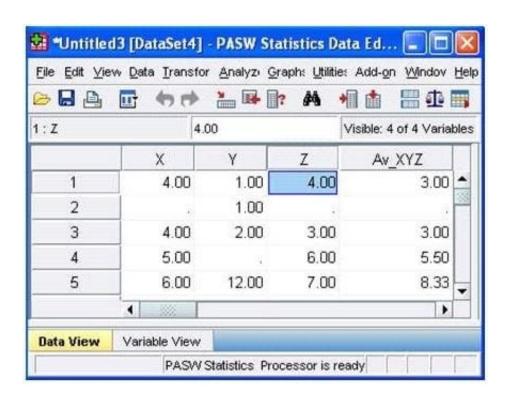

- A. The Compute Variable dialog and the expression (X+Y+Z) 13
- B. The Compute Variabledialog and the expression X+Y+Z/3
- C. The Compute Variable dialog and the expression MEAN(X, Y, Z)
- D. The Compute Variable dialog and the expression MEAN.2(X, Y, Z)

Correct Answer: D

#### **QUESTION 10**

Which chart type is appropriate for viewing the association between two scale variables?

- A. Bar chart
- B. Area chart
- C. Pie chart
- D. Scatter plot

Correct Answer: D

C2090-011 Practice Test

C2090-011 Study Guide

C2090-011 Braindumps